Volg de volgende stappen om verbinding te maken met de testomgeving van het CBAM overgangsregister:

1) Klik op deze link :<https://conformance.cbam.ec.europa.eu/declarant/#/home>

2) Selecteer de onderstaande opties op de WAYF-pagina :

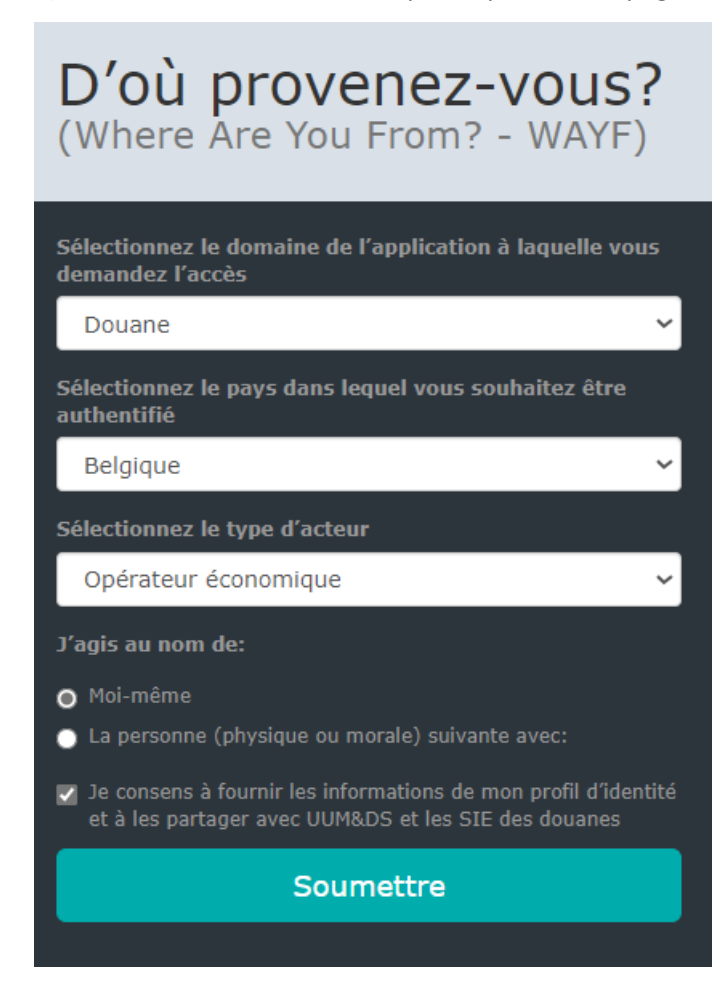

3) Kies de gewenste verificatiemethode:

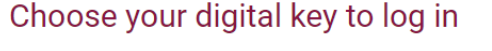

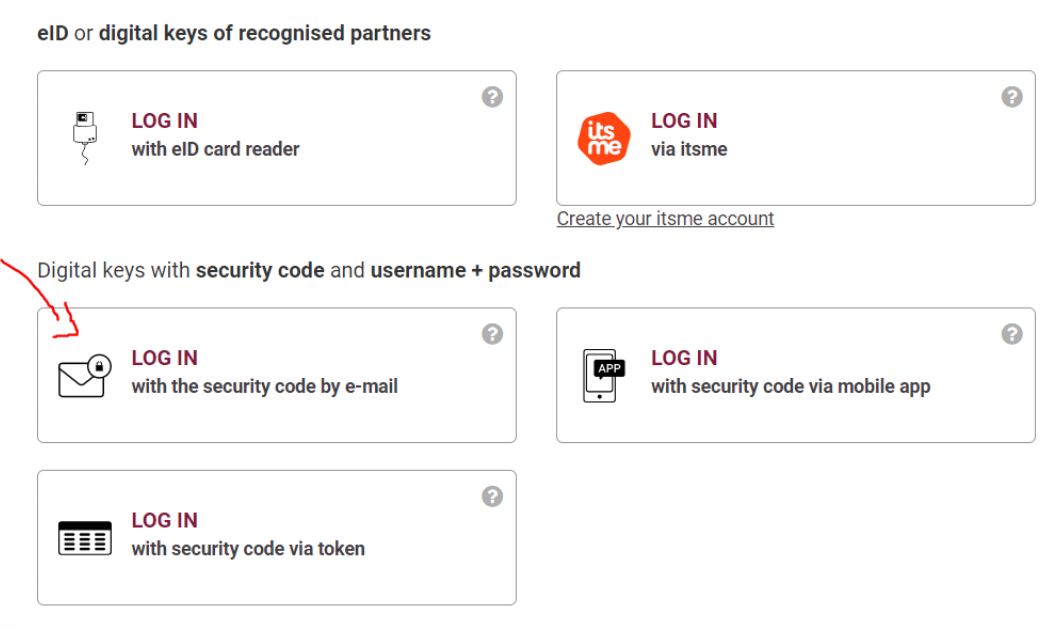

4) Zodra u de referenties heeft, u zou nu toegang moeten hebben tot de testomgeving van het CBAM overgangsregister.

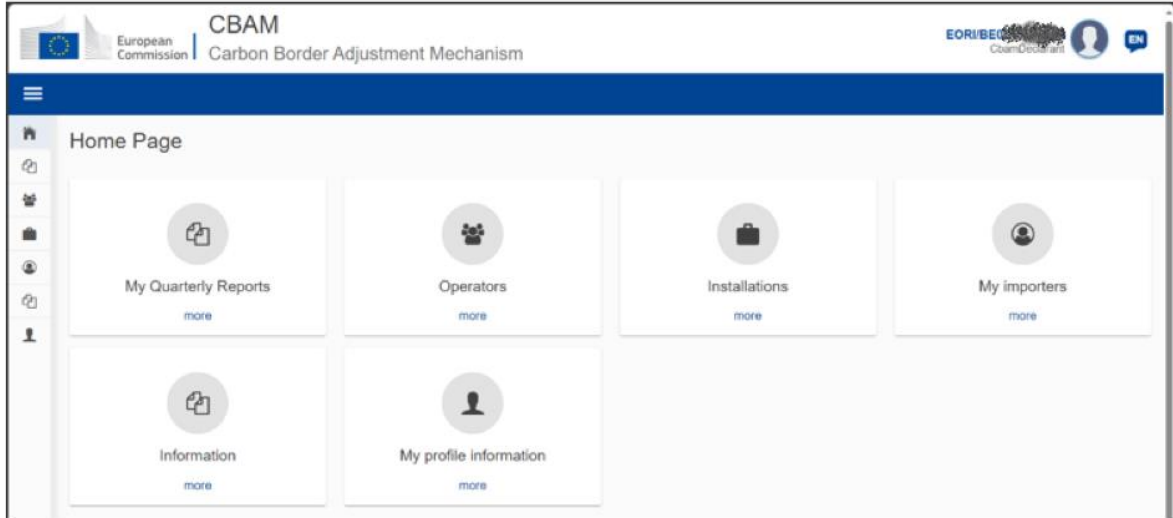